# Твой код глазами хакера

или 5 советов для разработчиков

### Disclaimer

- 1. Вся информация предоставлена в образовательных целях.
- 2. Автор не несет ответственности за любые специальные, прямые, косвенные, побочные или случайные убытки или любые другие убытки, возникшие в результате или в связи с использованием информации из этого доклада.

### Whoami

Kutlymurat Mambetniyazov (@manfromkz)

Cybersecurity expert at BTS Digital, OSCP, eWPTXv2, eCPTXv2

**Research:** CVE-2022-29938, CVE-2022-29939, CVE-2022-29940, CVE-2021-34187, CVE-2020-29143, CVE-2020-29142, CVE-2020-29140, CVE-2020-29139

**Blog:** https://murat.one

**Channel:** https://t.me/onebrick

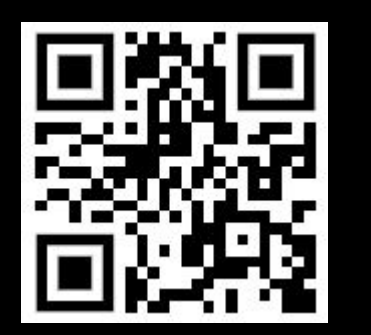

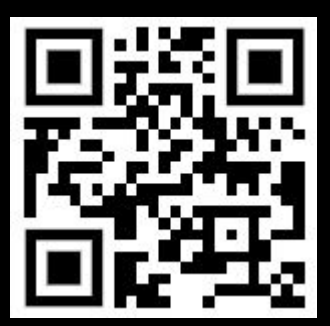

# Однажды зашел на сайт, и увидел ...

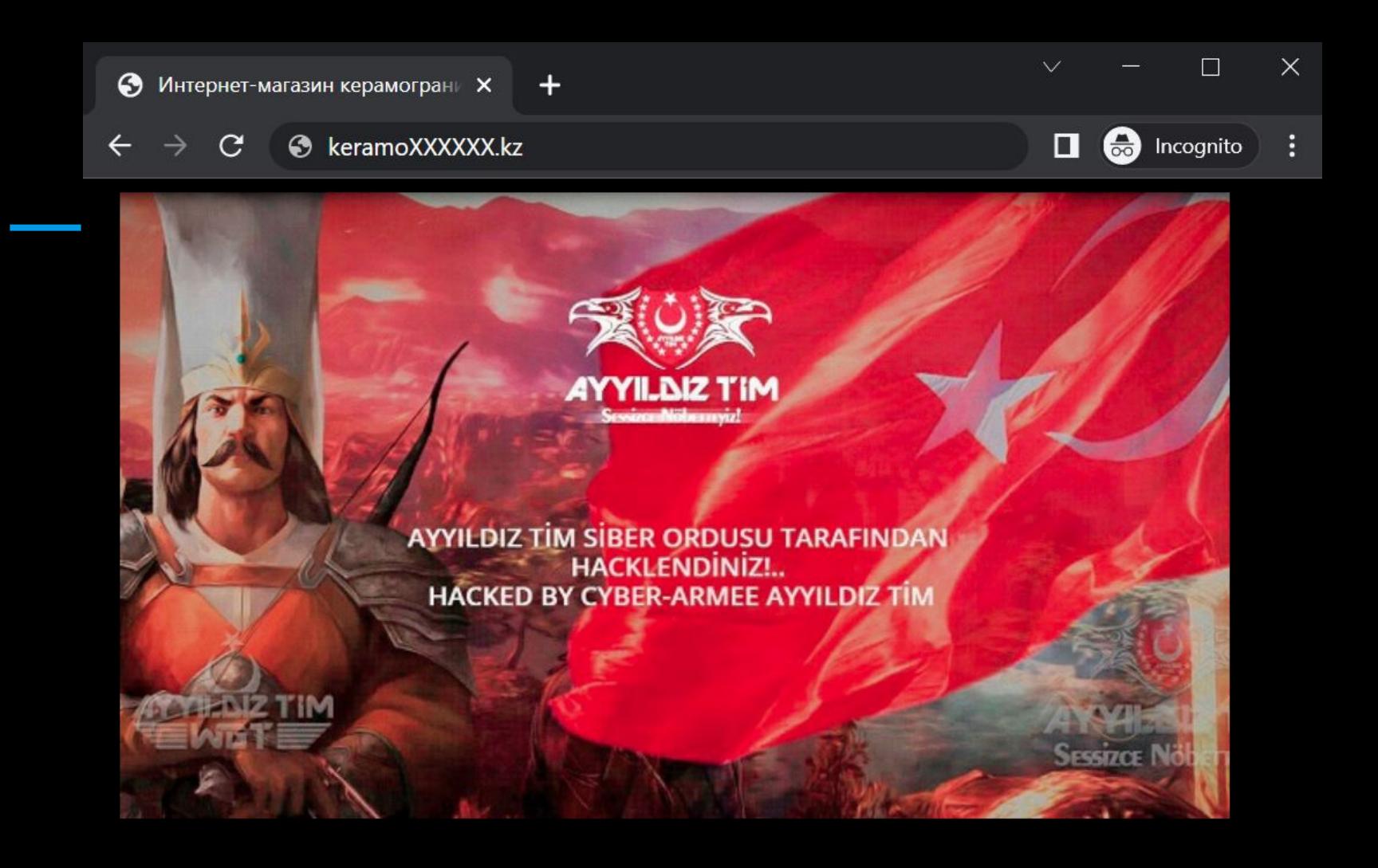

# О чем доклад?

### #1\_start. Секретные ключи

**JSON Web Token (JWT)** is a proposed Internet standard for creating data with optional signature and/or optional encryption whose payload holds JSON that asserts some number of claims. The tokens are signed either using a private secret or a public/private key.

Поиграть с JWT можно на https://jwt.io

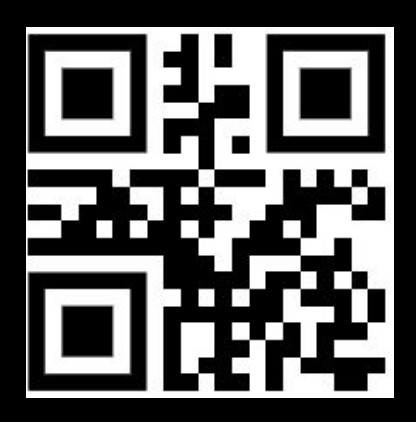

## Пример JWT

eyJhbGciOiJIUzI1NilsInR5cCl6lkpXVCJ9.eyJjb25mljoiQmVIVGVjaClsInNwZWFrZ XIIOIJAbWFuZnJvbWt6IiwiaXNfYWRtaW4iOjF9.Q5iNL4Gu5awCROqEnijqDaJU3e **iBEvAusxkchJhhAUY** 

Первая часть => {"alg":"HS256","typ":"JWT"}

Вторая часть => {"conf":"BeeTech","speaker":"@manfromkz","is\_admin":1}

Третья часть => сигнатура токена на основе секретного ключа

#### #1. JWT

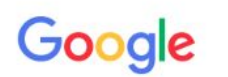

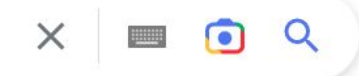

**Q** Барлығы № Бейне Cyper : Басқа  $\sim$ 

Құралдар

Шамамен 753 000 нетиже (0,65 секунд)

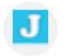

javainuse.com

https://www.javainuse.com > spring ▼ Осы бетті аудар

#### Spring Boot Security + JWT Hello World Example - JavaInUse

In this tutorial we will be developing a Spring Boot Application to secure a REST API wiht **JSON Web Token (JWT).** We will be generating a **JWT** and allowing ... Spring Boot + JWT + MYSQL... · RestTemplate · Online Bcrypt Generator

 $\times$ Басқа адамдардың іздейтіндері: spring security jwt token example jwt authentication spring boot spring-security-jwt spring boot 2 generate jwt token java example how to validate jwt token in spring boot jwt token spring boot microservices example

#### #1. JWT. Поиск примера реализации в Google

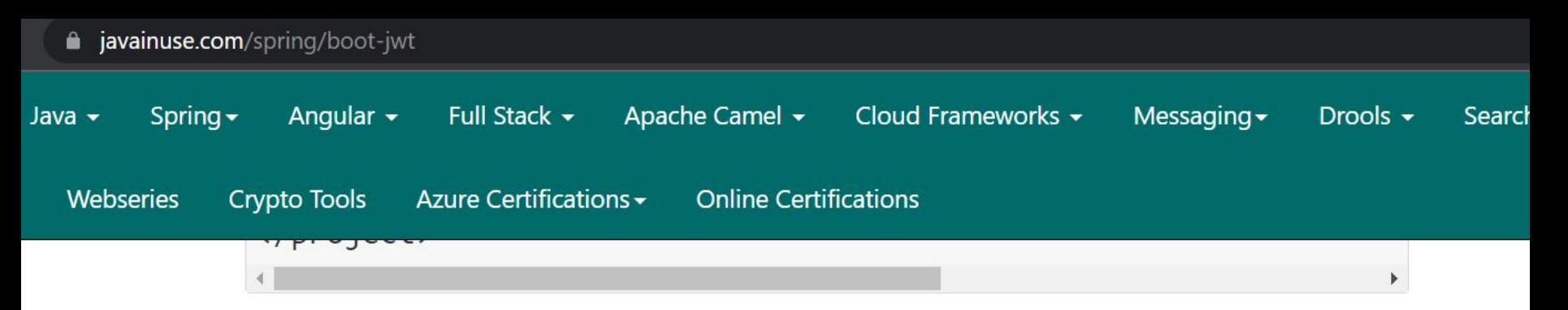

 $\bullet$ Define the application.properties. As see in previous JWT tutorial, we specify the secret key using which we will be using for hashing algorithm. The secret key is combined with the header and the payload to create a unique hash. We are only able to verify this hash if you have the secret key.

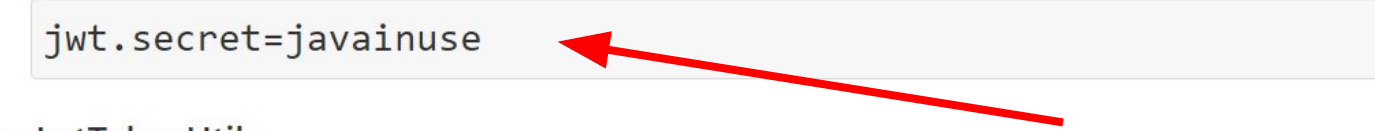

JwtTokenUtil ۰

#1. JWT. Первый туториал из Google

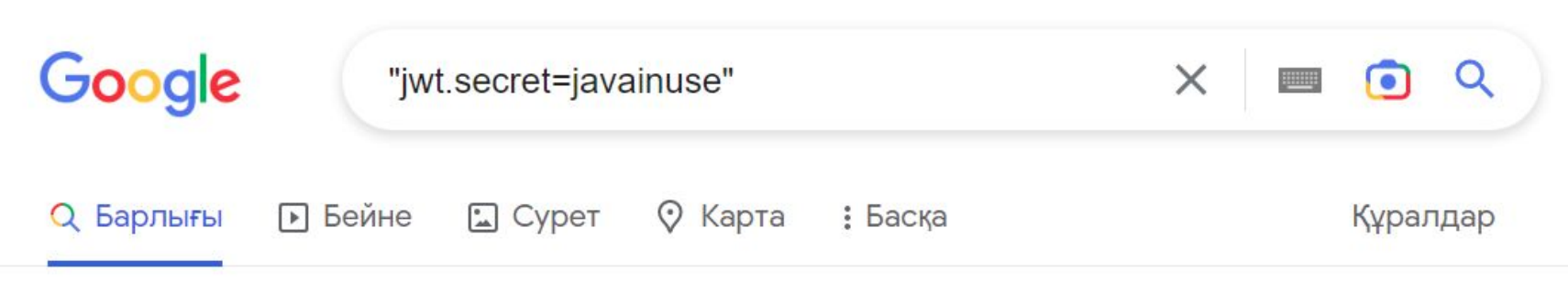

Шамамен 163 нетиже (0,30 секунд)

#### #1. JWT. Поиск секрета в Google

#### $\mathcal{V}$  master  $\sim$ IQproject / src / main / resources / application.properties

OlhaLozinska Added spring security (with JWT)

#### At 1 contributor

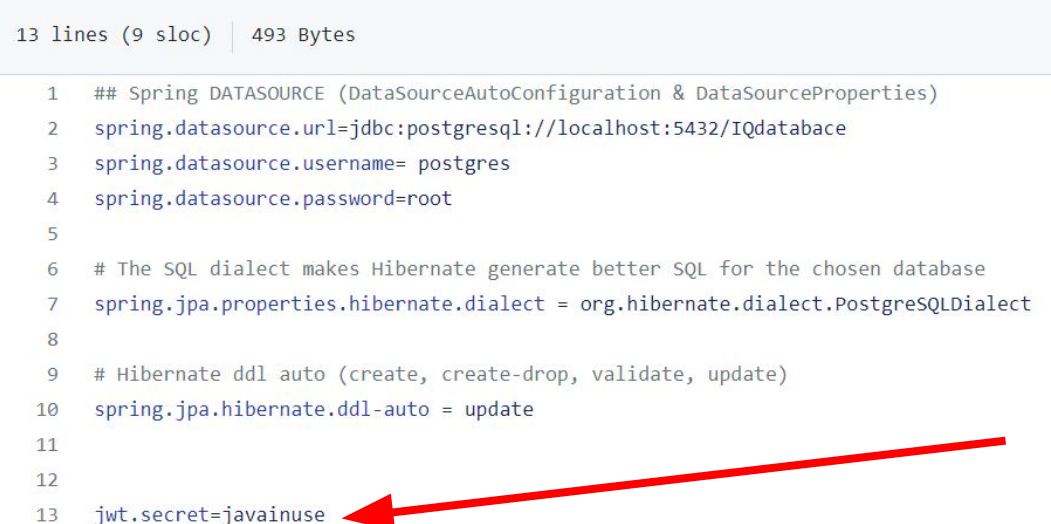

#### #1. JWT. Секрет используется в репозиториях на Github

### Словарь секретов

The goal for this project was to find as many public-available JWT secrets as possible to help developers and DevOpses identify it by traffic analysis at the Wallarm NGWAF level.

For now (10/02/2020) the list consists of 3502

We focused on Google search and GitHub dorks by using mainly two query patterns:

- 1. jwt example +TECHNOLOGY where the TECHNOLOGY is the language itself like PHP, Ruby, Rails, or framework like ExpressJS, Struts of Flask.
- 2. Google BigQuery search based on 3M GitHub projects

<https://github.com/wallarm/jwt-secrets>

#1. JWT. Словарь секретов

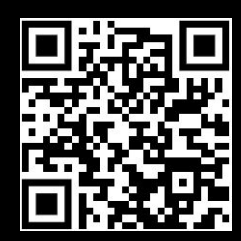

#### $\mathcal{C}$ ■ github.com/wallarm/jwt-secrets/blob/master/jwt.secrets.list

- XY7kmzoNz1100 3356
- 3357 xyz123
- 3358 xz? fd-BE\#:K/+Fb[b7DQ'gPhWW^fU!7Hk\$G7+7eX\$EWK N-r
- xz? fd-BE\\#:K/+Fb[b7DQ'gPhWW^fU!7Hk\$G7+7eX\$EWK N-r 3359
- Y^\$B,FVseZ~d,+mrP,#@DM4:U~BU6.=m9QDD+.U\'yL"bp-hTS#H+f;UR(+<xS%Hh 3360
- y0urS3cr31l<ey 3361
- 3362 Y2InZKhVNuxi7HXsA2Bq1nCDqWQ9XLQH
- y4bqQ3ehGtb9sWtNyObSi9wxrreff4VH 3363
- y5oEr+Hcmnjjf1soU4v0fw== 3364
- 3365 yarimasune
- yassine 3366
- yDzK7Cp1RhrL7AwiparOmDbcd9jtH3cLGJypRUUrwagibVc42kmBe6rFiBmZzOJ5 3367
- yeiyeiyeiyeiyeiyeiyeiyeiyeiyei 3368
- 3369 yetgTXUzFG3sLviN
- yeWAgVDfb\$!MFn@MCJVN7uqkznHbDLR# 3370

#### #1. JWT. Словарь секретов

### Примеры с Hackerone

Mail.ru - https://hackerone.com/reports/896649

Trint - https://hackerone.com/reports/638635

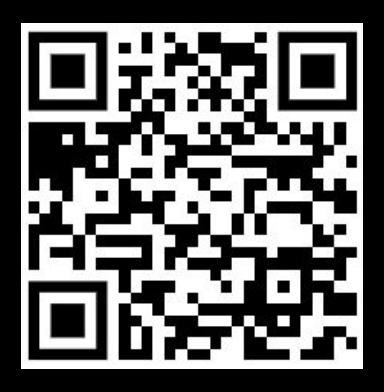

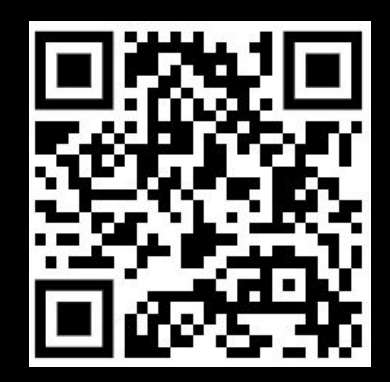

#1. JWT. Ошибаются даже разработчики крупных компаний

### #1\_end. Вывод

- Секретный ключ не секретный, если его знает весь интернет.
- На каждую среду должен быть свой секретный ключ (dev, stage, prod).

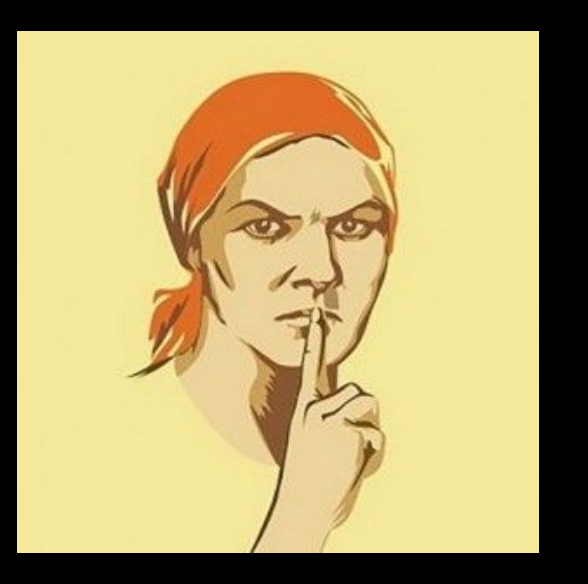

### #2\_begin. Кодогенерация

CRUD (Create, Read, Update, Delete) - объединенное название нескольких операций работы над данными.

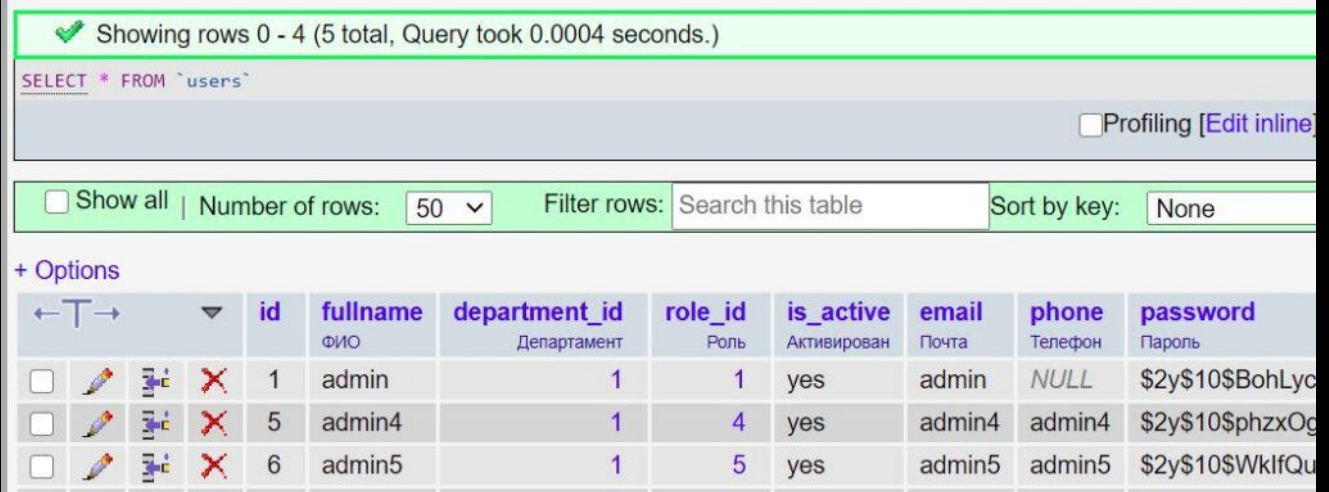

### <u>Пример генерации кода в Yii2'</u>

\$query->andFilterWhere(['like', 'fullname', \$this->fullname]) ->andFilterWhere(['like', 'is\_active', \$this->is\_active]) ->andFilterWhere(['like', 'email', \$this->email]) ->andFilterWhere(['like', 'phone', \$this->phone]) ->andFilterWhere(['like', 'password', \$this->password]);

https://testsite.kz/users/index?UsersSearch[PARAM]=VALUE

#2. Кодогенерация

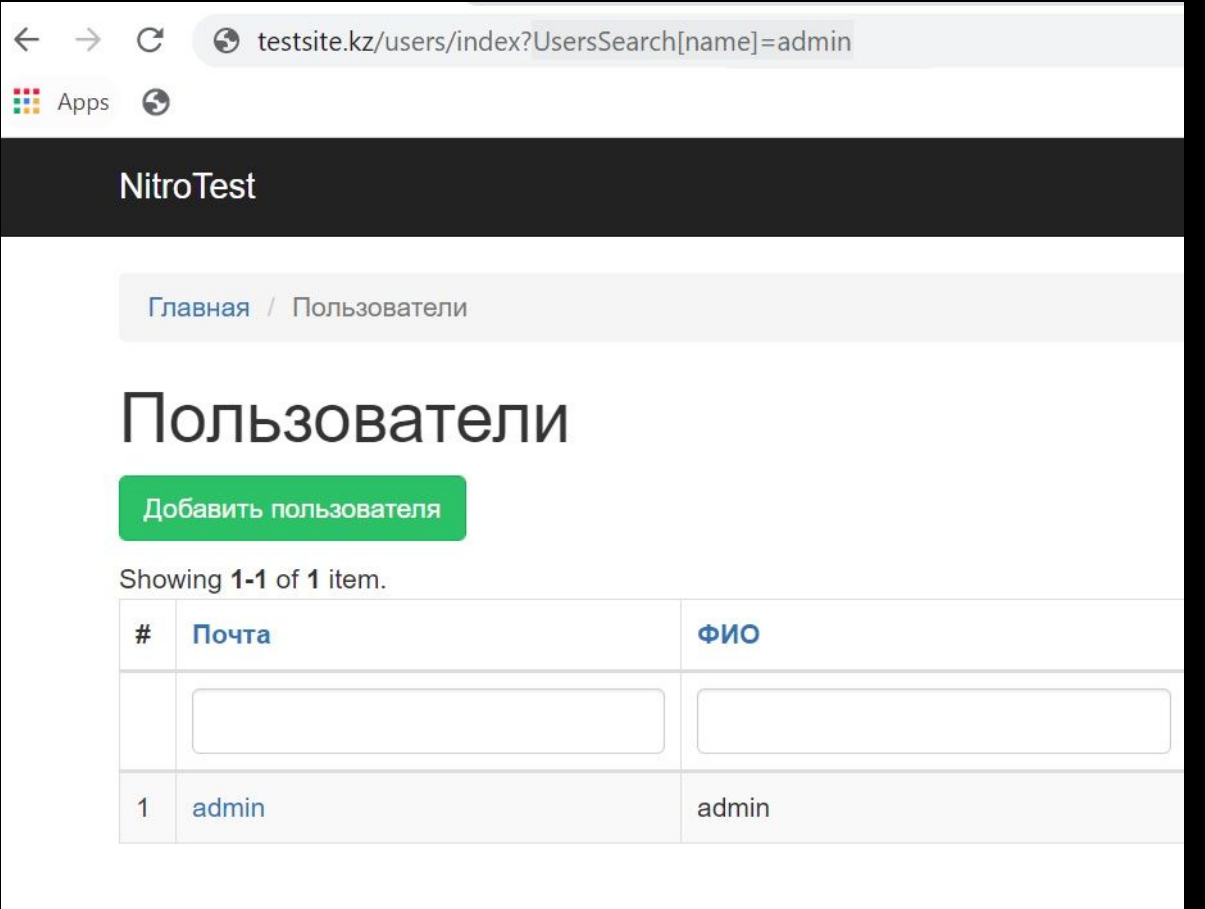

#2. Кодогенерация. Фильтрация по имени UserSearch[name]=admin

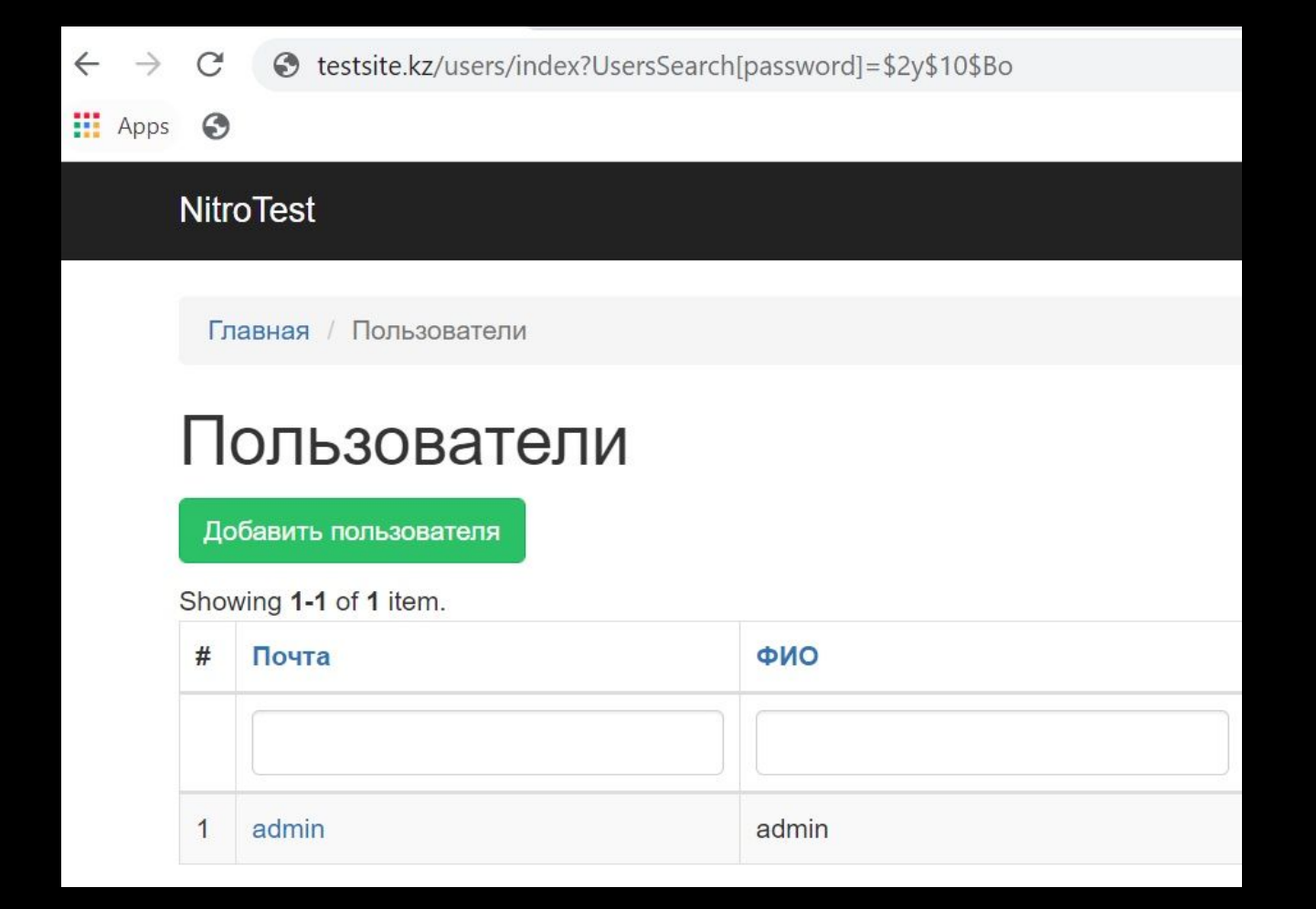

#2. Кодогенерация. Фильтрация по паролю UserSearch[password]=\$2y\$...

### #2\_end. Вывод

Модели поиска нужно редактировать самостоятельно, убирая из фильтров параметры чувствительных данных, особенно если их поиск не требуется

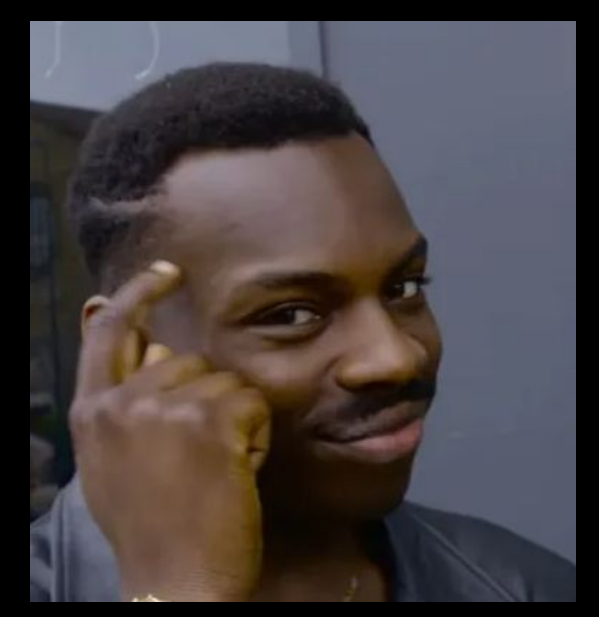

### #3\_begin. SQL-инъекции

SQL-инъекция - это техника, при которой злоумышленник использует недостатки в коде приложения, отвечающего за построение динамических SQL-запросов.

Пример уязвимого кода:

results,  $err := db.Query("SELECT title FROM news WHERE id = " + id)$ 

### https://localhost/news?id=1

results, err := db.Query("SELECT title FROM news WHERE id = " + id)

=>

SELECT title FROM news WHERE id = 1

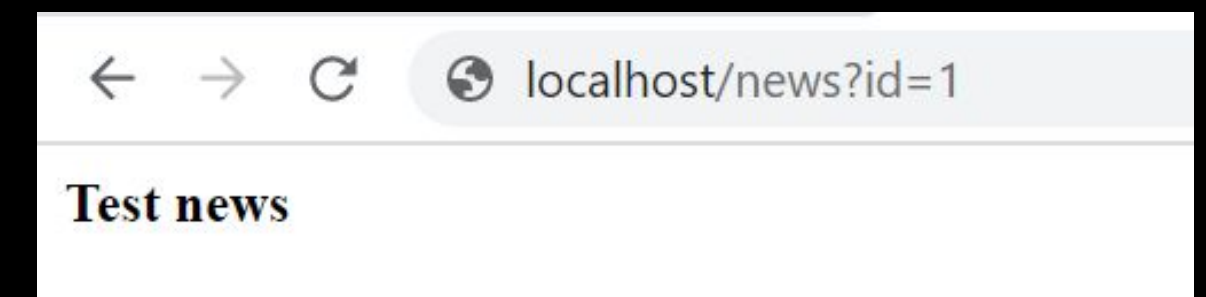

### https://localhost/news?id=1+and+1=0

results, err := db.Query("SELECT title FROM news WHERE id = " + id)

=>

SELECT title FROM news WHERE id = 1 and 1 = 0

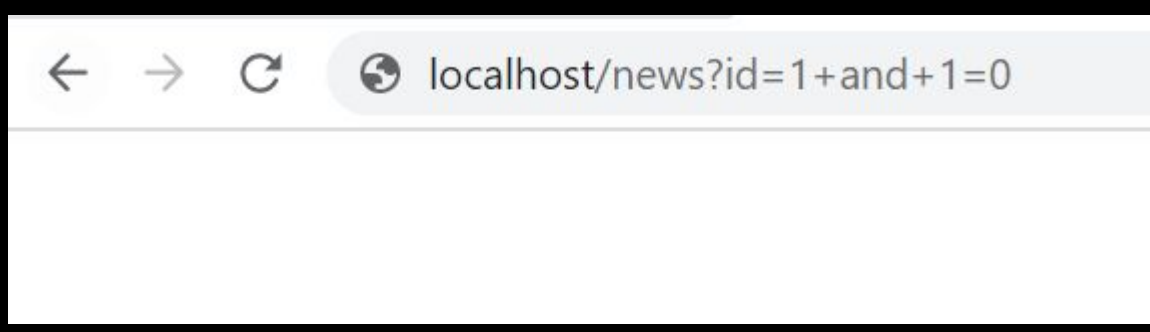

### https://localhost/news?id=-1+union+select+ username+from+users+where+id=1

results, err := db.Query("SELECT title FROM news WHERE id = " + id)

=>

#### SELECT title FROM news WHERE id = -1 UNION SELECT username FROM users WHERE  $id = 1$

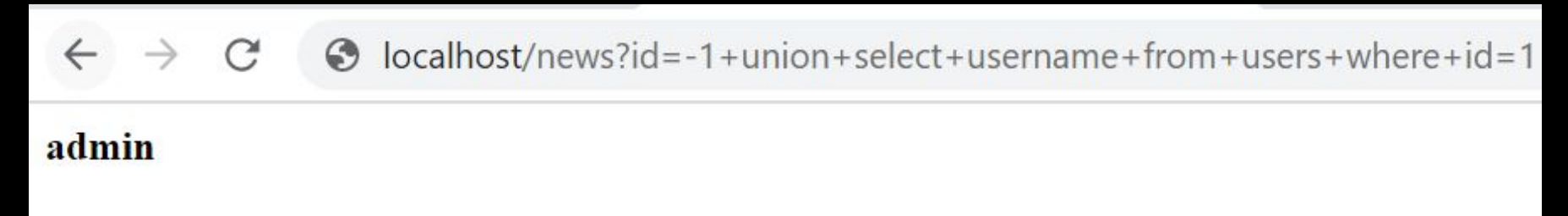

### https://localhost/news?id=-1+union+select+ password+from+users+where+id=1

results, err := db.Query("SELECT title FROM news WHERE id = " + id)

=>

#### SELECT title FROM news WHERE id = -1 UNION SELECT password FROM users WHERE  $id = 1$

localhost/news?id=-1+union+select+password+from+users+where+id=1  $\bullet$ 

#### e10adc3949ba59abbe56e057f20f883e

### Почему это актуально?

#### **Самые топовые SQL-инъекции (261 шт.) с Hackerone:** [https://github.com/reddelexc/hackerone-reports/blob/master/tops\\_by\\_bug\\_type](https://github.com/reddelexc/hackerone-reports/blob/master/tops_by_bug_type/TOPSQLI.md) [/TOPSQLI.md](https://github.com/reddelexc/hackerone-reports/blob/master/tops_by_bug_type/TOPSQLI.md)

#### **Неполный список компаний, у которых нашли SQLi:**

Starbucks, Razer, Mail.ru, QIWI, Acronis, Zomato, Uber, OLX, GitLab, IBM, …

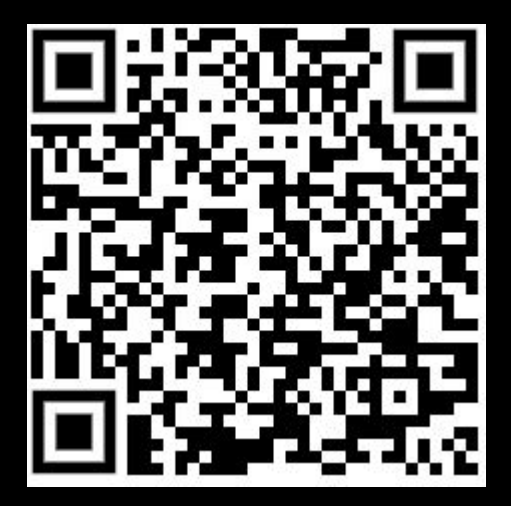

#3. SQL-инъекции

- 1. SQL Injection Extracts Starbucks Enterprise Accounting, Financial, Payroll Database to Starbucks 739 upvotes, \$4000
- 2. SQL injection in https://labs.data.gov/dashboard/datagov/csv\_to\_json via User-agent to GSA Bounty 666 upvotes, \$2000
- 3. Time-Based SQL injection at city-mobil.ru to Mail.ru 622 upvotes, \$15000
- 4. SQL injection at https://sea-web.gold.razer.com/ajax-get-status.php via txid parameter to Razer 580 upvotes, \$2000
- 5. SQL Injection in https://api-my.pay.razer.com/inviteFriend/getInviteHistoryLog to Razer 528 upvotes, \$2000
- 6. SQL injection on contactws.contact-sys.com in TScenObject action ScenObjects leads to remote code execution to QIWI 4 \$5500
- 7. Blind SQL Injection to InnoGames 432 upvotes, \$2000
- 8. SQL injection at fleet.city-mobil.ru to Mail.ru 369 upvotes, \$10000
- 9. SQL Injection in report\_xml.php through countryFilter[] parameter to Valve 347 upvotes, \$25000
- 10. [windows10.hi-tech.mail.ru] Blind SQL Injection to Mail.ru 327 upvotes, \$5000
- 11. SQL Injection on cookie parameter to MTN Group 300 upvotes, \$0

#### #3. SQL-инъекции. Несколько примеров из практики гигантов

### Гугл не в помощь

Первое, что делают веб-разработчики, изучая какой-либо язык, ищут в Google "как написать регистрацию и авторизацию на языке X"

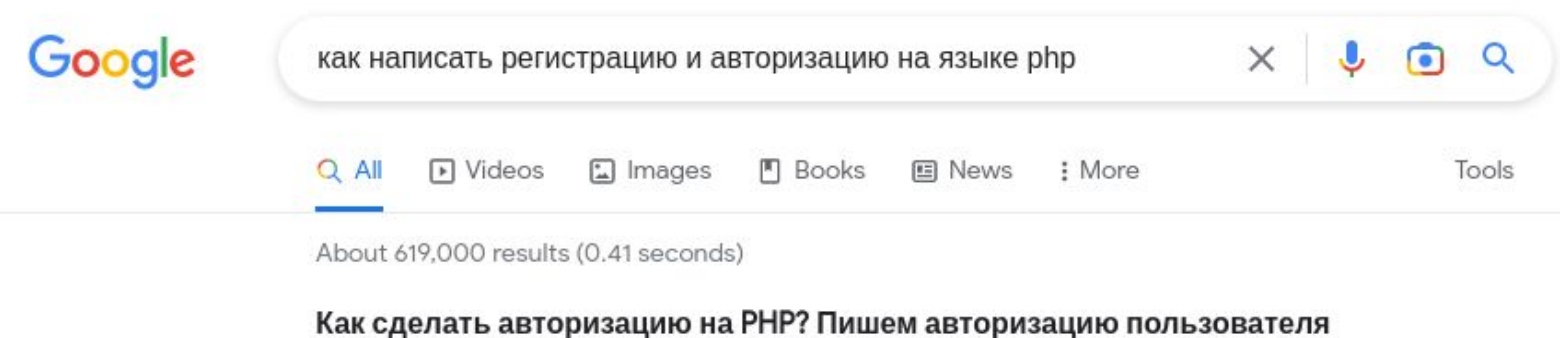

#3. SQL-инъекции. Не верь туториалам

А теперь рассмотрим все функции, вызываемые в коде. Вот функция входа на сайт:

```
function enter ()
```

```
Serror = array(); //массив для ошибок
if ($_POST['login'] != "" && $_POST['password'] != "") //если поля заполне
```

```
\text{Slogin} = \text{S_POST}['login'];
<sup>5</sup>password = <sup>5</sup>_POST['password'];</sup></sup>
```
Srez = mysql\_query("SELECT \* FROM users WHERE login=\$login"); //запраш  $if$  (mysql\_num\_rows(\$rez) == 1) //если нашлась одна строка, значит такой

 $$row = mysql_fetch_assoc({$rez});$ 

А теперь рассмотрим все функции, вызываемые в коде. Вот функция входа на сайт:

```
function enter ()
```

```
Serror = array(); // Maccua ДЛЯ ОШИбок
if ($_POST['login'] != "" && $_POST['password'] != "") //если поля заполне
```

```
\text{Slogin} = \text{S_POST}['login'];
Spassword = $POST['password'];
```

```
Srez = mysql_query("SELECT * FROM users WHERE login=$login"); //запраш
if (mysql_num_rows($rez) == 1) //если нашлась одна строка, значит такой
```

```
$row = mysql_fetch_assoc({$rez});
```

```
<?php
    if (isset($_POST['login'])) { $login = $_POST['login']; if ($login == '') { unset($login);} } //заносим введенный
    if (isset($ POST['password'])) { $password=$_POST['password']; if ($password =='') { unset($password);} }
    //заносим введенный пользователем пароль в переменную Spassword, если он пустой, то уничтожаем переменную
if (empty($loqin) or empty($password)) //если пользователь не ввел логин или пароль, то выдаем ошибку и останавливаем
    exit ("Вы ввели не всю информацию, вернитесь назад и заполните все поля!");
    //если логин и пароль введены, то обрабатываем их, чтобы теги и скрипты не работали, мало ли что люди могут ввести
    $login = stripslashes($login);
    $login = htmlspecialchars($login);spassword = stringslashes(Spassword);<sub>spassword</sub> = <sub>htmlspecialcharges</sub>(<sub>spassword</sub>);</sub>
 //удаляем лишние пробелы
    \text{Slogin} = \text{trim}(\text{Slogin});<sup>spassword</sup> = trim(<sup>spassword</sup>);</sup>
// подключаемся к базе
    include ("bd.php");// файл bd.php должен быть в той же папке, что и все остальные, если это не так, то просто изме
// проверка на существование пользователя с таким же логином
    $result = mysql_query("SELECT id FROM users WHERE login='$login'",$db);
```
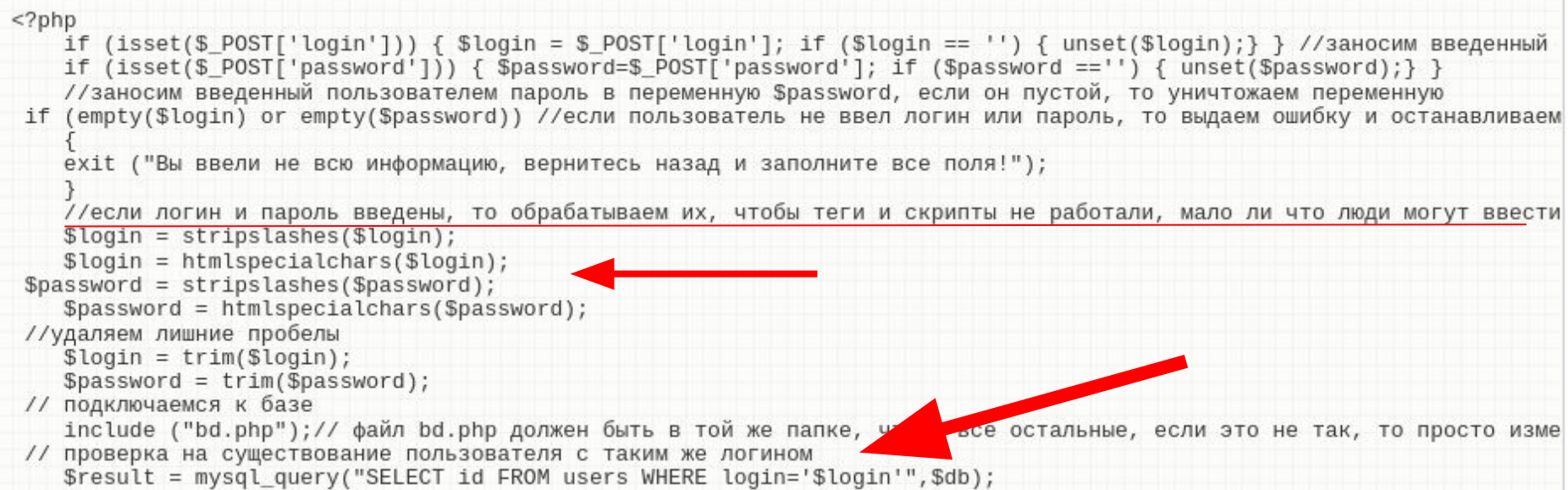

```
// проверяем, не сущестует ли пользователя с таким именем
$query = mysqli_query($link, "SELECT user_id FROM users WHERE user_login='".mysqli_real_escape_string($link, $
if(mysqli_namerows(Squery) > 0)€
    $err[] = "Пользователь с таким логином уже существует в базе данных";
// Если нет ошибок, то добавляем в БД нового пользователя
if(count($err) == 0)
    \text{Slogin} = \text{\$POST['login']};// Убераем лишние пробелы и делаем двойное хеширование
    spassword = md5(md5(trim(S_POST['password'])));mysqli_query($link,"INSERT INTO users SET user_login='".$login."', user_password='".$password."'");
    header("Location: login.php"); exit();
```

```
// проверяем, не сущестует ли пользователя с таким именем
$query = mysqli_query($link, "SELECT user_id_FROM_users_WHERE_user_login='".mysqli_real_escape_string($link, $
if(mysqli_namerows(\$query) > 0)€
    $err[] = "Пользователь с таким логином уже существует в базе данных";
// Если нет ошибок, то добавляем в БД нового пользователя
if(count(Serr) == 0)\text{Slogin} = \text{\$POST['login']};// Убераем лишние пробелы и делаем двойное хеширование
    spassword = md5(md5(trim(S_POST['password'])));mysqli_query($link,"INSERT INTO users SET user_login='".$login."', user_password='".$password."'");
    header("Location: login.php"); exit();
```

```
// проверяем, не сущестует ли пользователя с таким именем
$query = mysqli_query($link, "SELECT user_id FROM users WHERE user_login='".mysqli_real_escape_string($link, $
if(mysqli_namerows(\$query) > 0)$err[] = "Пользователь с таким логином уже существует в базе данных";
// Если нет ошибок, то добавляем в БД нового пользователя
if(count(Serr) == 0)\text{Slogin} = \text{S_POST}['login'];
    // Убераем лишние пробелы и делаем двойное хеширование
    spassword = md5(md5(trim(S_POST['password'])));mysqli_query($link,"INSERT INTO users SET user_login='".$login."', user_password='".$password."'");
    header("Location: login.php"); exit();
```
# Промежуточный вывод

Туториалы не всегда содержат безопасный код  $\bigcap$ 

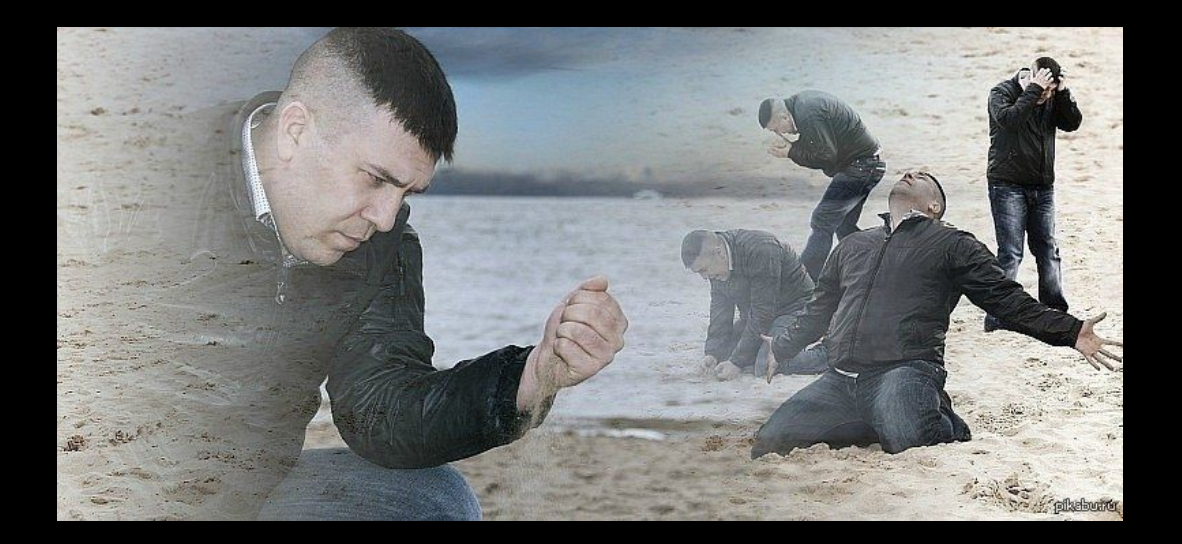

#### #3. SQL-инъекции. Не верь туториалам

### Сырые запросы

У многих была ситуация, когда SQL-запрос очень громоздкий, и его очень сложно (лень) писать через ORM фреймворка.

#### Запрос:

SELECT `id`, `email` FROM `user` WHERE `last\_name` = 'Smith' LIMIT 10 **ORM:** 

 $\text{Stows} = \text{(new \text{Viii\textbackslash}db\textbackslashQuery())} \rightarrow \text{select}(\text{fid\textbackslash}' \text{email}) \rightarrow \text{from}(\text{user\textbackslash}')$ ->where( $\lceil$ 'last\_name' => 'Smith']) ->limit(10) ->all();

### Сырые запросы

У многих была ситуация, когда SQL-запрос очень громоздкий, и его очень сложно (лень) писать через ORM фреймворка.

#### Запрос:

SELECT `id`, `email` FROM `user` WHERE `last\_name` = 'Smith' LIMIT 10 **ORM:** 

\$rows = (new \yii\db\Query()) ->select(['id', 'email']) ->from('user') ->where( $\lceil$ 'last\_name' => 'Smith']) ->limit(10) ->all();

### Сырые запросы

У многих была ситуация, когда SQL-запрос очень громоздкий, и его очень сложно (лень) писать через ORM фреймворка.

#### Запрос:

SELECT `id`, `email` FROM `user` WHERE `last\_name` = 'Smith' LIMIT 10 **ORM:** 

\$rows = (new \yii\db\Query()) ->select(['id', 'email']) ->from('user') ->where( $\lceil$ 'last\_name' => 'Smith']) ->limit(10) ->all();

### Пример с OpenEMR (CVE-2020-29142)

Функция add\_escape\_custom().

```
function add_escape_custom($s)
    //prepare for safe mysql insertion
    s = mysqli\_real\_escape\_string(SGLOBALS['dbh'], (s. ? ? ''));return $s;
}
```
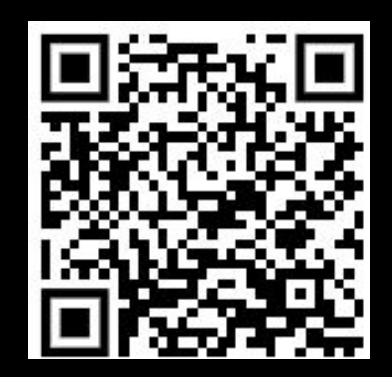

Разработчики OpenEMR используют эту функцию для обезопасывания своих SQL-запросов.

## mysql\*\_real\_escape\_string()

Цитата:

#### Characters encoded are NUL (ASCII 0), \n, \r, \, ', ", and Control-Z.

Из документации:

https://www.php.net/manual/en/mysqli.real-escape-string.php

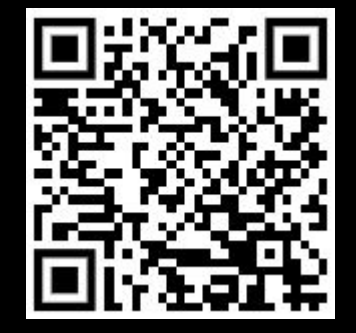

#### Неправильное использование

 $\text{Sq} = 'SELECT a$ , b FROM rec WHERE id = '. add\_escape\_custom(\$\_GET['id']);

SELECT a, b FROM recs WHERE id = -1 union select password, ip from users limit  $0,1$ 

Вернет пароли пользователей.

#### Правильное использование

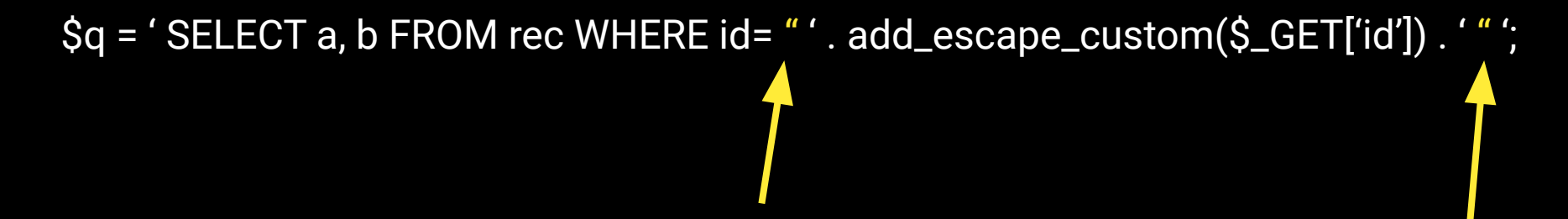

SELECT a, b FROM records WHERE id = "-1 union select password, ip from users limit 0,1"

Вернет пустой результат.

### Заметка по GORM

 $id := c.Query("id")$ 

dbms.First(&user, id) // неправильно

dbms.First(&user, "id = ?", id) // правильно

Способ инъекции: http://host/user?id=id=1)) or 1=1--

Обсуждение: https://github.com/go-gorm/gorm/issues/2517

#3. SQL-инъекции. Golang

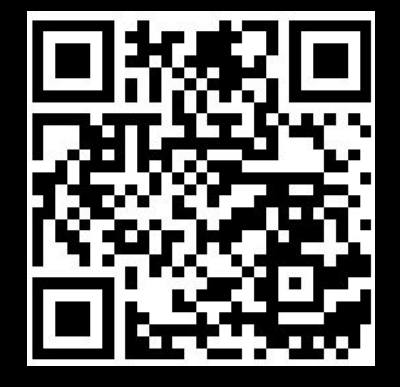

### Заметка по GORM

PHP Yii2: User::findOne(\$id);

PHP Laravel: Category::find(\$id);

PHP Custom: User->first(\$email);

#3. SQL-инъекции. Golang. Последствия привычки из PHP

### #3\_end. Вывод

- В документации на официальном сайте PHP нет примеров по  $\bullet$ правильному и неправильному использованию функции, так как считается, что функция mysql\*\_real\_escape\_string() должна использоваться только для строк.
- Всегда нужен дополнительный ресерч и тест по используемым  $\bullet$ функциям.

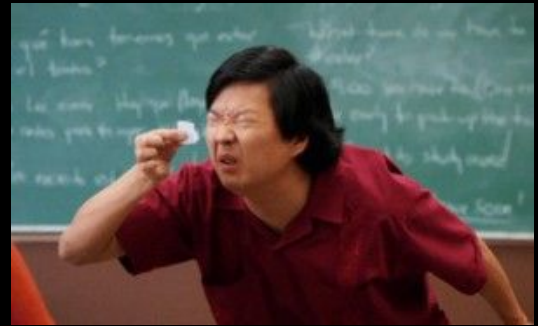

### <u>#4\_begin. Фильтры</u>

Golang - <https://pkg.go.dev/net/mail#ParseAddress>

PHP - <https://www.php.net/manual/en/filter.filters.validate.php>

Python -<https://docs.python.org/3/library/email.utils.html#email.utils.parseaddr>

Wikipedia - [https://en.wikipedia.org/wiki/Email\\_address](https://en.wikipedia.org/wiki/Email_address)

RFC - <https://rfc-editor.org/rfc/rfc5322.html>

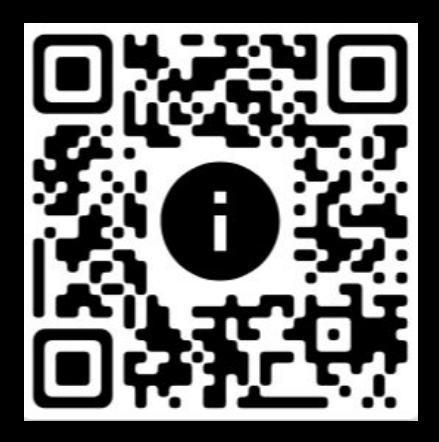

#### example-indeed@strange-example.com

test/test@test.com (slashes are a printable character, and allowed)

admin@mailserver1 (local domain name with no TLD, although ICANN highly discouraged

example@s.example (see the List of Internet top-level domains)

" "@example.org (space between the quotes)

"john..doe"@example.org (quoted double dot)

mailhost!username@example.org (bangified host route used for uucp mailers)

"very.(),:;<>[]\".VERY.\"very@\\ \"very\".unusual"@strange.example.com sign, the first one being double quoted)

user%example.com@example.org (% escaped mail route to user@example.com via example.com user-@example.org (local part ending with non-alphanumeric character from the list of postmaster@[123.123.123.123] (IP addresses are allowed instead of domain where postmaster@[IPv6:2001:0db8:85a3:0000:0000:8a2e:0370:7334] (IPv6 us

#### #4. Фильтры. Валидные e-mail

### test@murat.one =

test+test1@murat.one

test+qwe@murat.one

test+sdfgdfghdfg@murat.one

test+anything@murat.one

тег/категория письма

#### #4. Фильтры. Валидные e-mail

```
1 package main
 \overline{2}import (
 3
            "fmt"
 4
            "log"
 5
            "net/mail"
 6
 7)8
 9 func main() {
10
            e, err := mail.ParseAddress("test@murat.one")
            if err := nil11
                      log.Fatal(err)
12
            }
13
14
            fmt.Println(e.Name, e.Address)
15
16
17<sup>1</sup>
```
#4. Фильтры. Стандартный фильтр Golang

## Golang

test@murat.one

test+test@murat.one

test{{7\*7}}test@murat.one

te'+union+select+1--+g't@murat.one

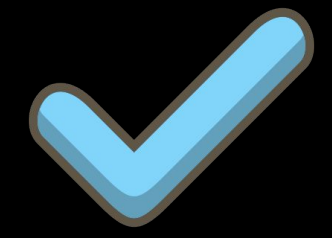

#4. Фильтры. Стандартный фильтр Golang

## Python

#### from email.utils import parseaddr 1 print(parseaddr('test@murat.one'))  $\overline{2}$

#### #4. Фильтры. Стандартный фильтр Python

from email.utils import parseaddr print(parseaddr('test@murat.one')) print(parseaddr('tes"<svg/onload=alert(1)>"t@murat.one')) print(parseaddr('tes"+union+select+1,2,3--+d"t@murat.one')) print(parseaddr('test{{7\*7}}test@murat.one'))

 $('', 'test@murat.one')$ 

 $('', 'tes''< sy/onload=alert(1)>"t@murat.one')$ 

 $(''', 'tes''+union+select+1, 2, 3--+d"t@murat.one')$ 

 $( ' ', ' test({7*7})$ }test@murat.one')

#### #4. Фильтры. Стандартный фильтр Python

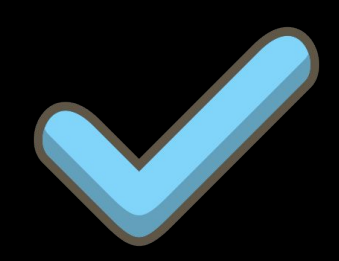

## Сюрприз от Gmail

### Dots don't matter in Gmail addresses

If someone accidentally adds dots to your address when emailing you, you'll still get that email. For example, if your email is johnsmith@gmail.com, you own all dotted versions of your address:

- · john.smith@gmail.com
- $\cdot$  jo.hn.sm.ith@gmail.com
- $\cdot$  j.o.h.n.s.m.i.t.h@gmail.com

Note: If you use Gmail through work, school, or other organization (like yourdomain.com or yourschool.edu), dots do change your address. To change the dots in your username, contact your admin.

#### #4. Фильтры. Особенности почтовых серверов

### #4\_end. Вывод

- Для e-mail лучше использовать фильтры с белым ограниченным  $\bullet$ **СПИСКОМ СИМВОЛОВ**
- Документации оставляют ссылку на RFC стандарт, который никто  $\bullet$ читать не будет, вместо того, чтобы напрямую писать о рисках

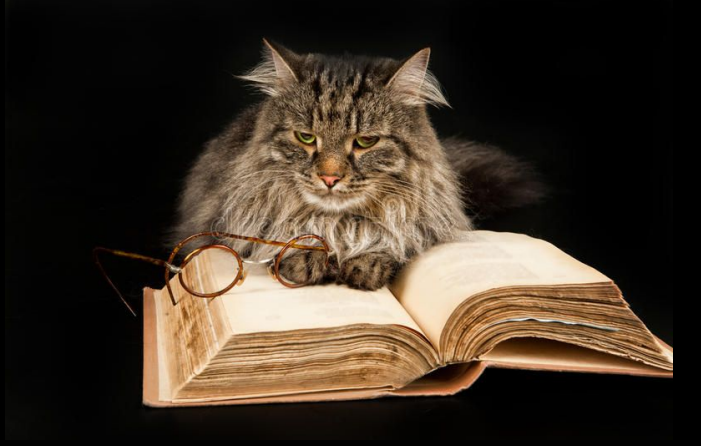

### #5\_begin. Отладка

PHP - <https://www.php.net/manual/en/function.phpinfo.php>

Django DEBUG=true -

<https://docs.djangoproject.com/en/4.1/ref/settings/#debug>

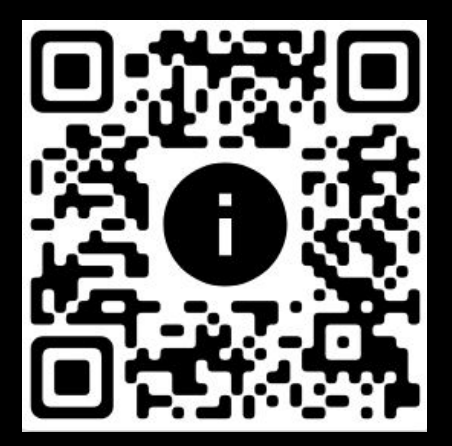

### PHP

 $\langle$ ?php phpinfo(); ?>

- Позволяет временно загружать файлы в папку %TMP%
- Позволяет смотреть защищенные cookies
- Выдает информацию по установленными модулям и ОС
- Выдает настоящий IP-адрес сервера

#### #5. Отладка. Коварныȁ phpinfo()

```
POST /phpinfo.php HTTP/1.0
Content-Type: multipart/form-data; boundary =---------------------------
7db268605ae
Content-Length: 196
```

```
----------------------7db268605ae
Content-Disposition: form-data; name="dummyname"; filename="test.txt"
Content-Type: text/plain
```
Security Test

```
-----------------------7db268605ae
```
#### **PHP Variables**

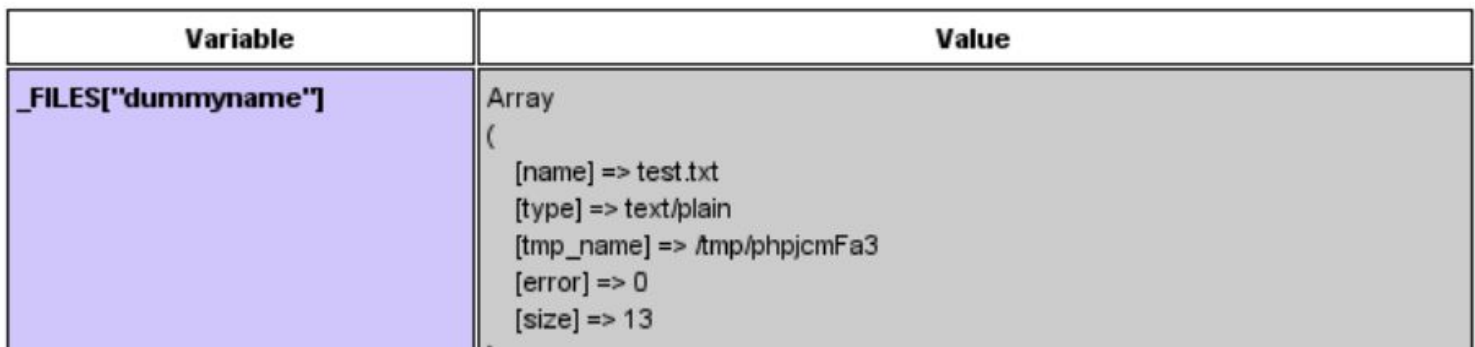

#### #5. Отладка. Коварный phpinfo()

## Django debug

#### Page not found (404)

**Request Method: GET** Request URL: http://

Using the URLconf defined in mdl\_reports.urls, Django tried these URL patterns, in this order:

- $1.$   $\alpha$ pi/1/
- $2.$   $\alpha$ pi/1/
- $3.$   $\alpha$ pi/1/
- $4. \quad \text{admin/}$
- 5. ^version/\$
- 6.  $\alpha$ api/1/
- $7. \text{`does/}$

The empty path didn't match any of these.

You're seeing this error because you have DEBUG = True in your Django settings file. Change that to False, and Django will display a standard 404 page.

#### #5. Отладка. Django

### Django debug + Sentry = hack

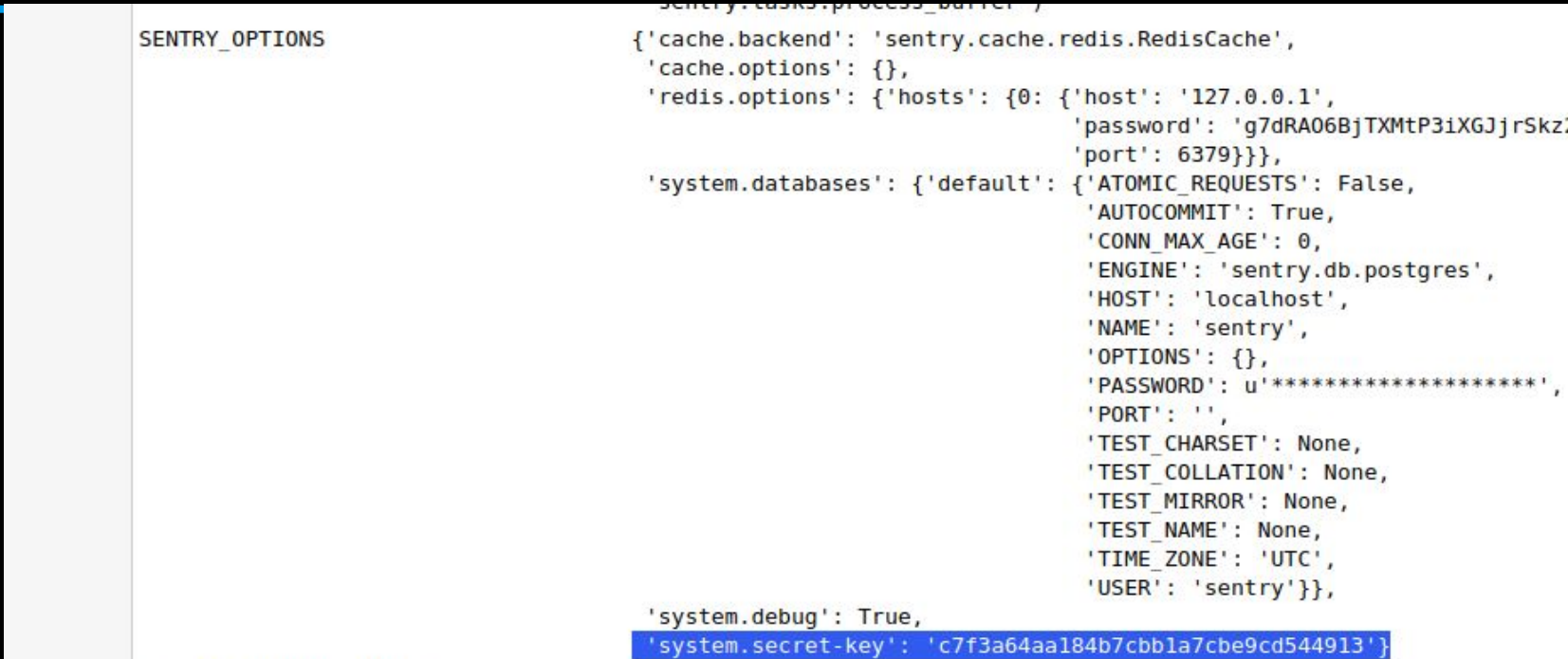

#5. Отладка. Django

### Django debug + Sentry = hack

- Полученный секретный ключ позволяет подписать cookies, в том числе с вредоносным сериализованным объектом (PickleSerializer)
- В сериализованный объект можно записать любую команду, например os.system("cat /etc/passwd")
- Хакер заработал за такую находку на серверах Facebook 5000\$ [https://blog.scrt.ch/2018/08/24/remote-code-execution-on-a-facebook-serv](https://blog.scrt.ch/2018/08/24/remote-code-execution-on-a-facebook-server/) [er/](https://blog.scrt.ch/2018/08/24/remote-code-execution-on-a-facebook-server/)

#5. Отладка. Django

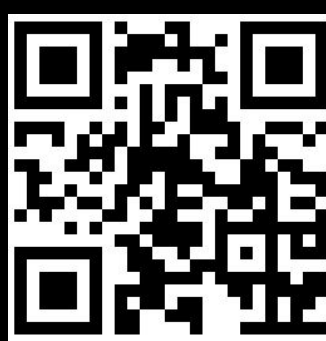

### #5\_end. Выводы

Отключаем режим отладки везде, если это не dev-среда

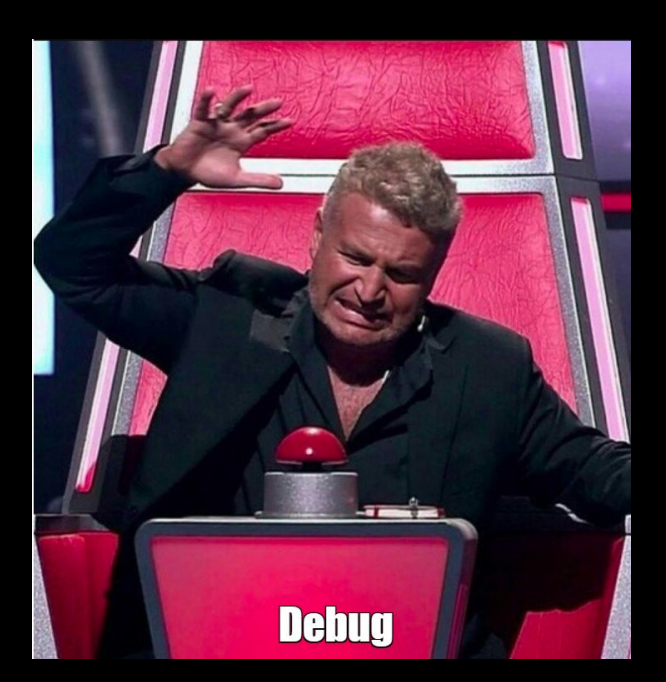

### Источники

https://murat.one/?p=41

https://murat.one/?p=90

https://en.wikipedia.org/wiki/JSON\_Web\_Token

https://support.google.com/mail/answer/7436150

https://insomniasec.com/downloads/publications/LFI%20With%20PHPInfo%20Assistance.pdf

https://medium.com/@syedabuthahir/django-debug-mode-to-rce-in-microsoft-acquisition-189d27d08971

https://spy-soft.net/django-website-hack/

https://www.php.net/manual/ru/security.database.sql-injection.php

# Спасибо за внимание!